# <span id="page-0-0"></span>Introduction to Statistics and R Accessing and managing subsets of data

#### Eric Stemmler

Khovd University

03.03.2021

4 0 8

- [Recap: Working with data sets](#page-24-0)
- [Accessing variables from a data.table](#page-26-0)
- [Accessing subsets from data.table](#page-30-0)
- [Sorting](#page-38-0)
- [Summary: What functions did we learn?](#page-41-0)

#### **R** [Exercises](#page-43-0)

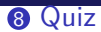

Eric Stemmler (Khovd University) [Introduction to Statistics and R](#page-0-0) 03.03.2021 3/22

K ロ ▶ K @ ▶ K 콜 ▶ K 콜 ▶ │ 콜 │ ⊙ Q ⊙

# <span id="page-3-0"></span>Section 1

# [Recap: Using RGui](#page-3-0)

4日 ト

э.  $\rightarrow$  $\prec$ 

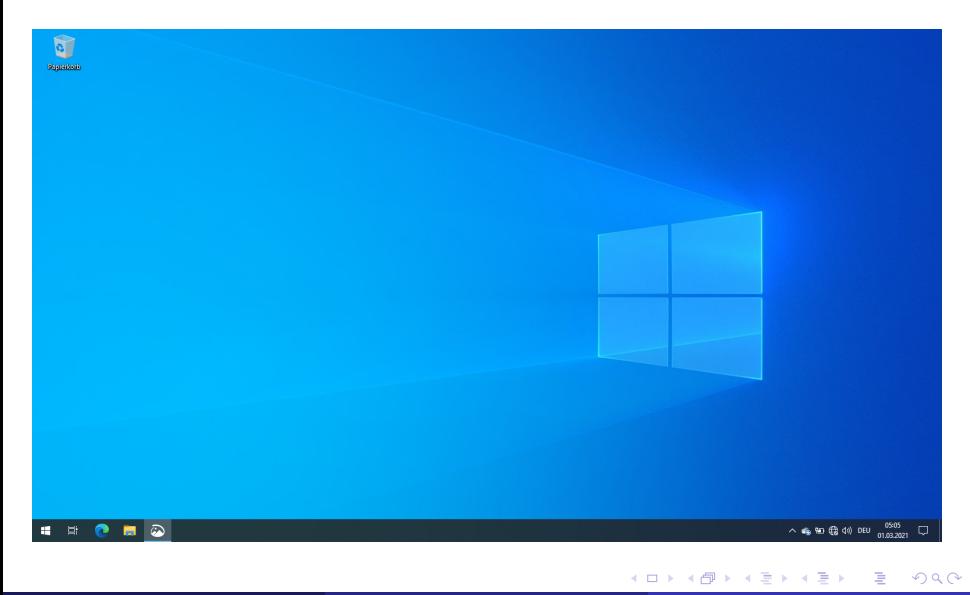

Eric Stemmler (Khovd University) [Introduction to Statistics and R](#page-0-0) 03.03.2021 5/22

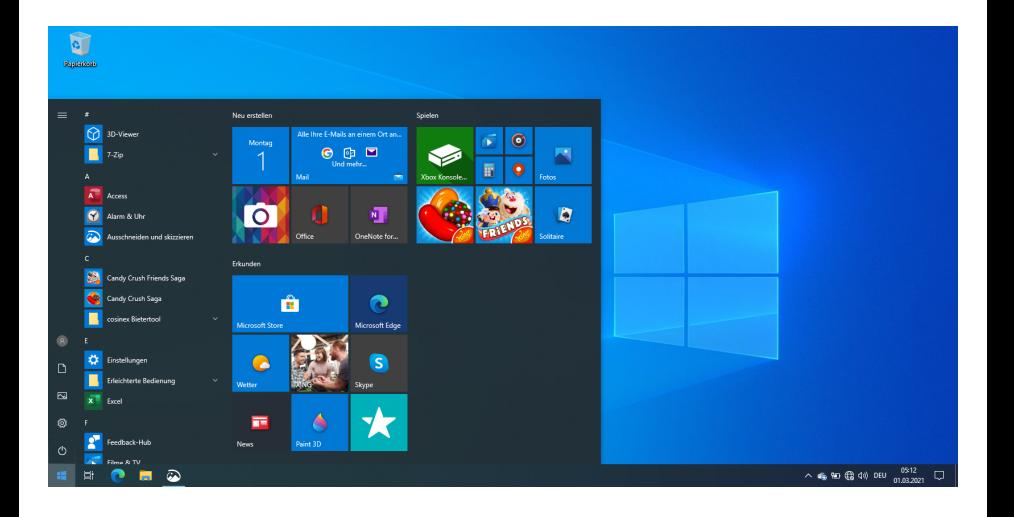

**K ロ ▶ K 倒 ▶** 

化重 经间 E

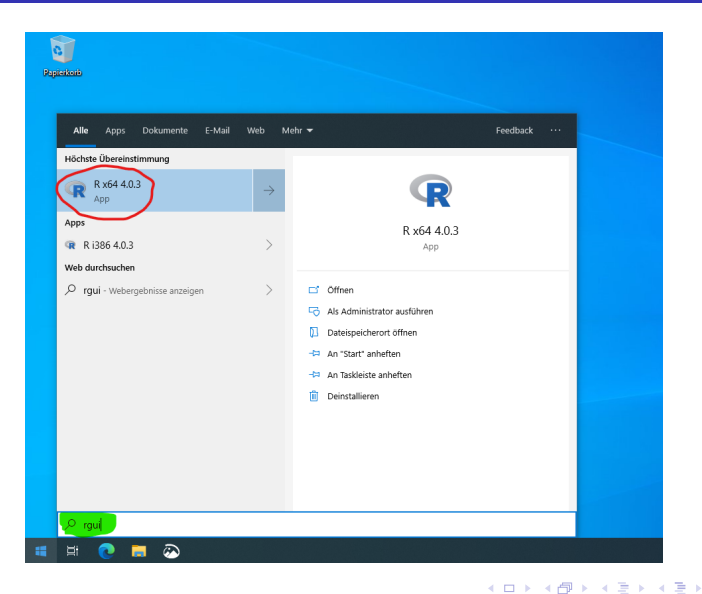

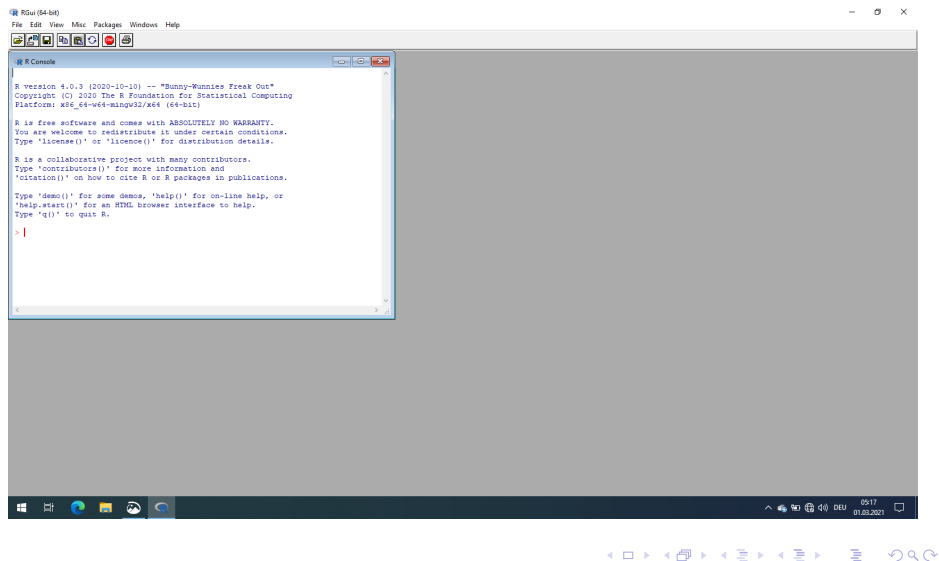

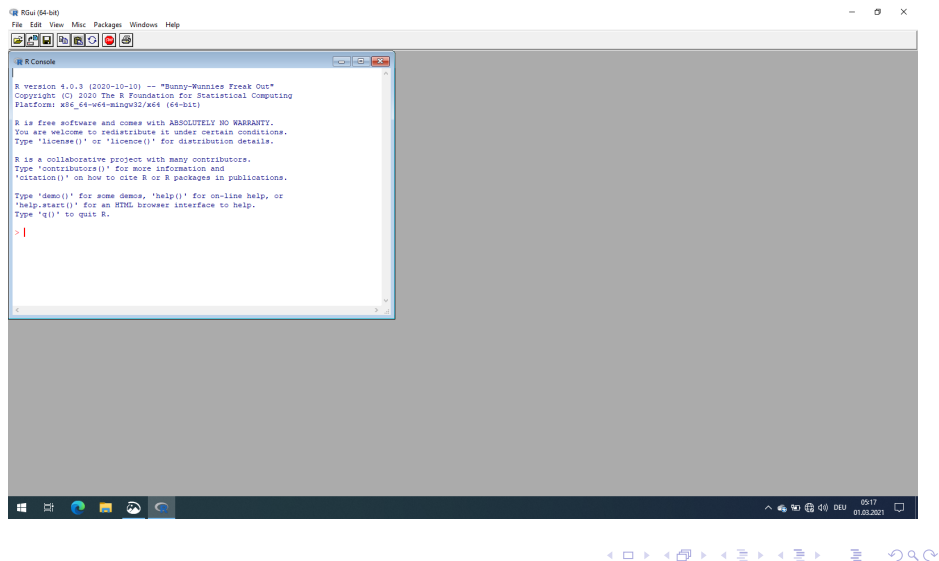

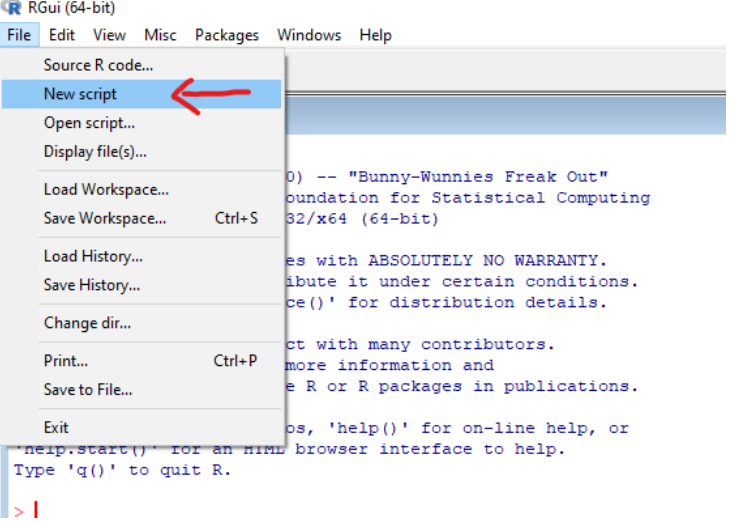

**K ロ ▶ K 倒 ▶** 

- イ ヨ トー  $\prec$ ≃

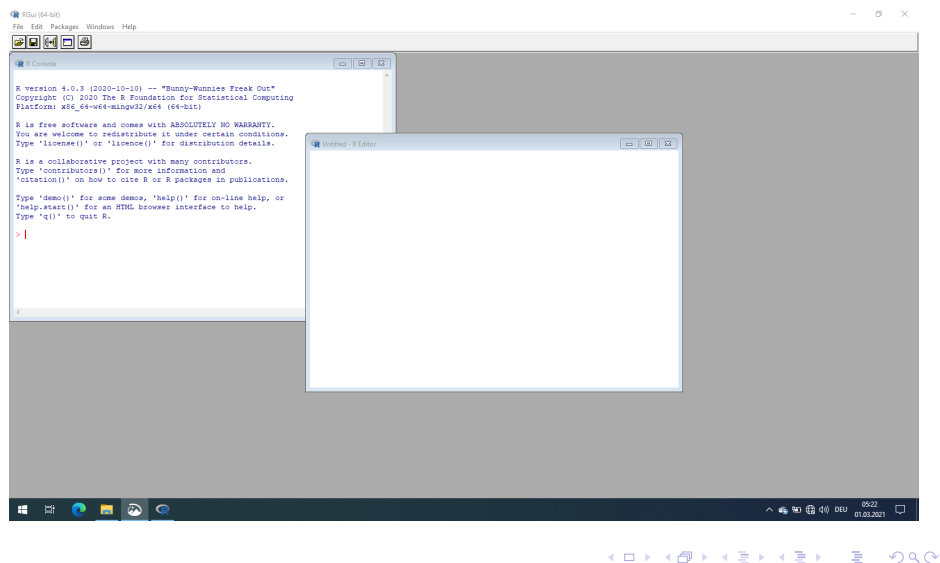

-

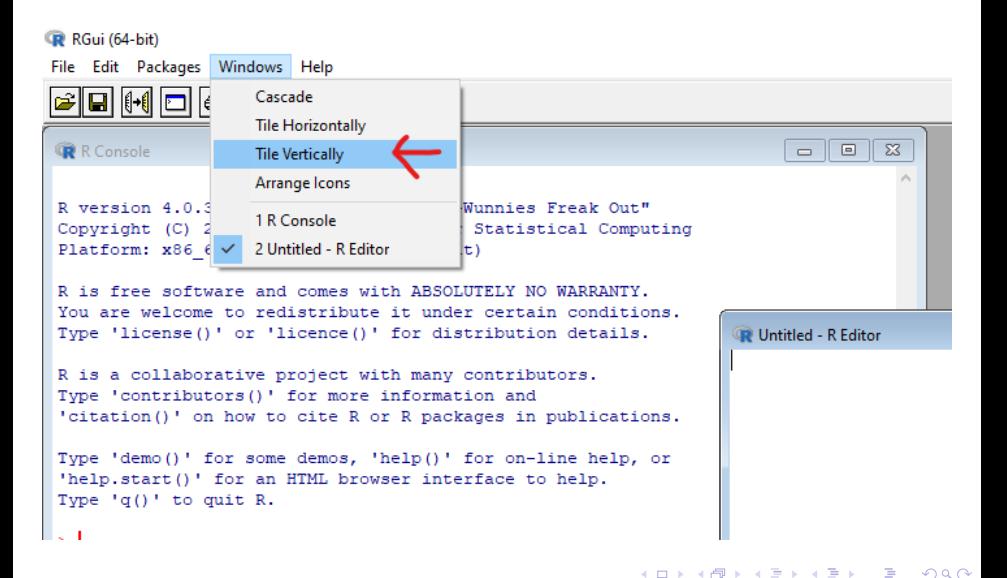

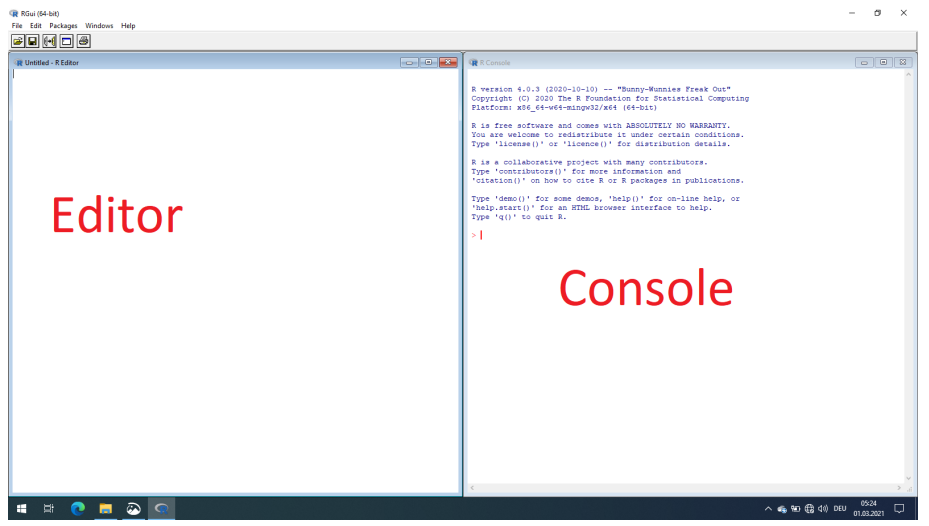

 $\leftarrow$   $\Box$ 

∢母

- 6 ×. ٠  $\rightarrow$ ×

#### R RGui (64-bit)

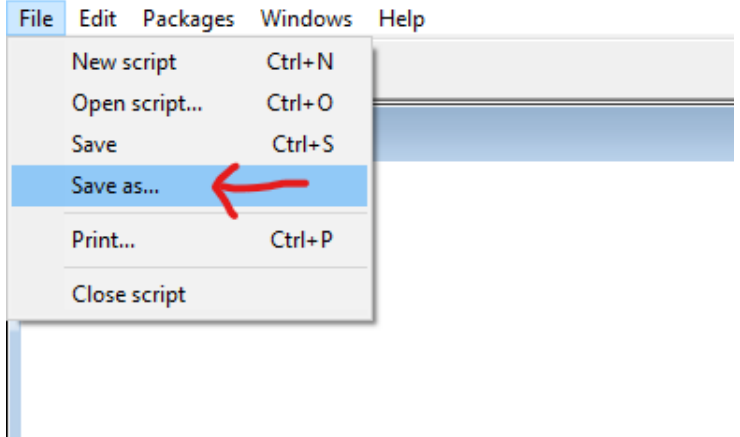

 $\leftarrow$   $\Box$ 

∢母

- 6 **ALC**  э.  $\rightarrow$ ×. ≃

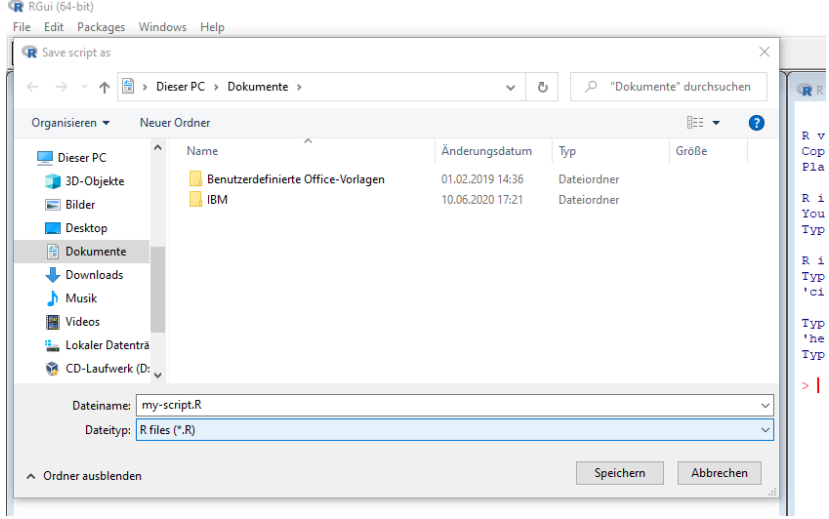

**K ロ ▶ K 倒 ▶** 

э  $\rightarrow$  $\sim$ 

## R RGui (64-bit)

File Edit Packages Windows Help

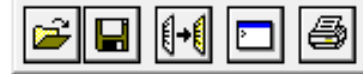

#### C:\Users\stemm\Documents\my-script.R - R Editor

4 D F

ЭX.

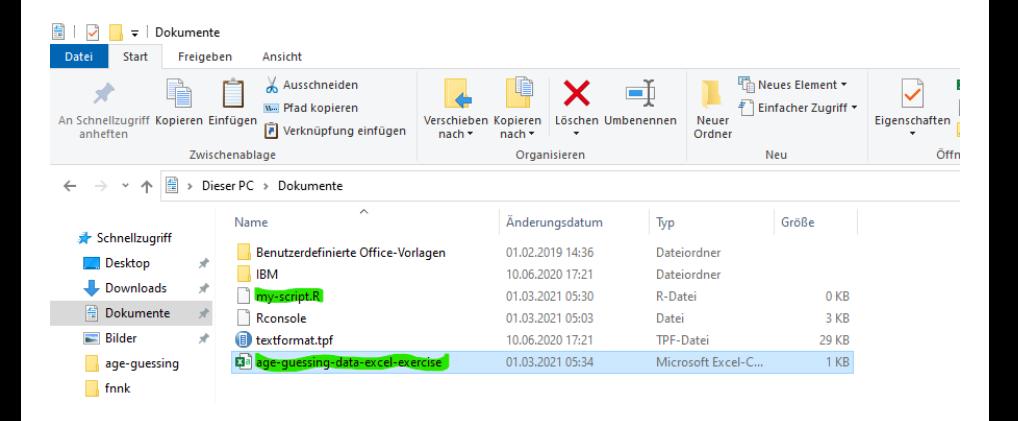

イロト イ押ト イヨト イヨ

```
B R Console
R version 4.0.3 (2020-10-10) -- "Bunny-Wunnies Freak Out"
Copyright (C) 2020 The R Foundation for Statistical Computing
Platform: x86 64-w64-mingw32/x64 (64-bit)
R is free software and comes with ABSOLUTELY NO WARRANTY.
You are welcome to redistribute it under certain conditions.
Type 'license()' or 'licence()' for distribution details.
R is a collaborative project with many contributors.
Type 'contributors()' for more information and
'citation()' on how to cite R or R packages in publications.
Type 'demo()' for some demos, 'help()' for on-line help, or
'help.start()' for an HTML browser interface to help.
Type 'q()' to quit R.
> getwd()
[1] "C:/Users/stemm/Documents"
> I
```
 $\Omega$ 

<唐) <唐)

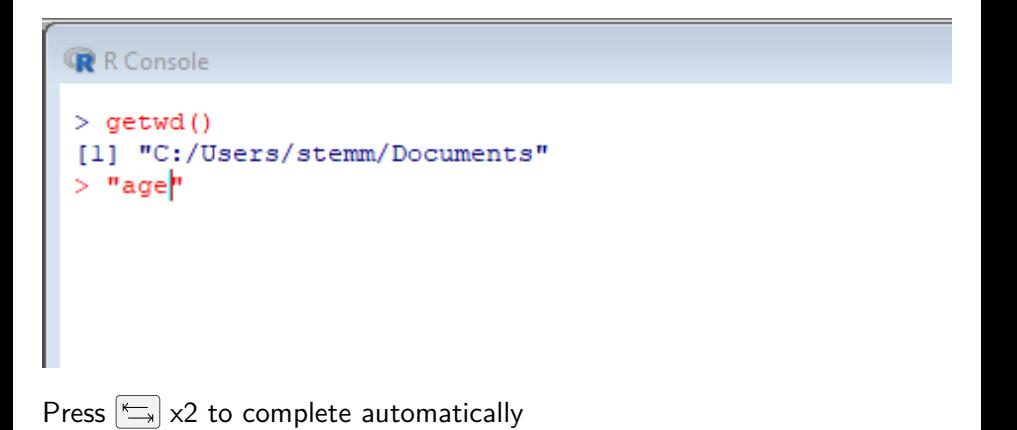

4 D F

∋⊳⊣

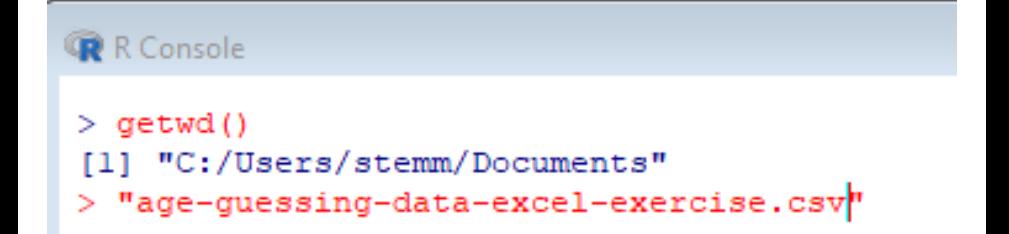

 $\Omega$ 

**Biskin** 

4 0 8

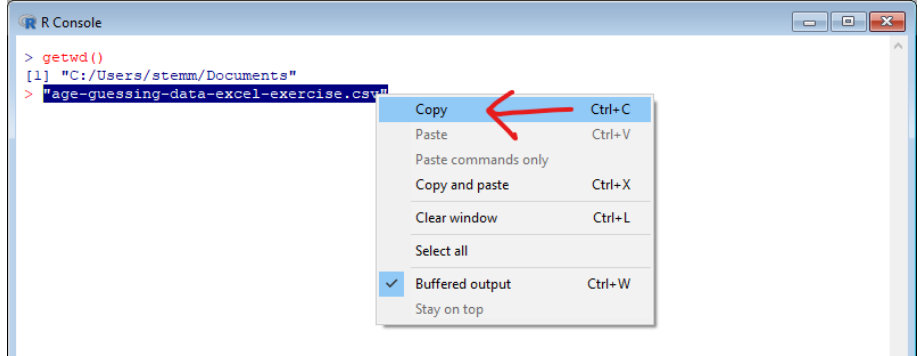

 $\leftarrow$   $\Box$ 

∢母  $\rightarrow$ 

D. ×.

#### **RGui (64-bit)** File Edit Packages Windows Help  $F = H \cup F$ R C:\Users\stemm\Documents\my-script.R - R Editor **R** R Console library (data.table)  $>\text{center}$ dt <- fread("age-quessing-data-excel-exercise.csv") [1] "C:/Users/stemm/Documents" **Run line or selection**  $C$ trl+R > "age-quessing-data-excel-exercise.csv" Undo  $C<sub>tr</sub> + Z$ Cut  $CrI+X$  $Ctrl + C$ Copy Paste  $Ctrl+V$ Delete Select all  $Ctrl+A$

 $\Omega$ 

 $A \Box B$   $A \Box B$   $A \Box B$   $A \Box B$   $A \Box B$   $A$ 

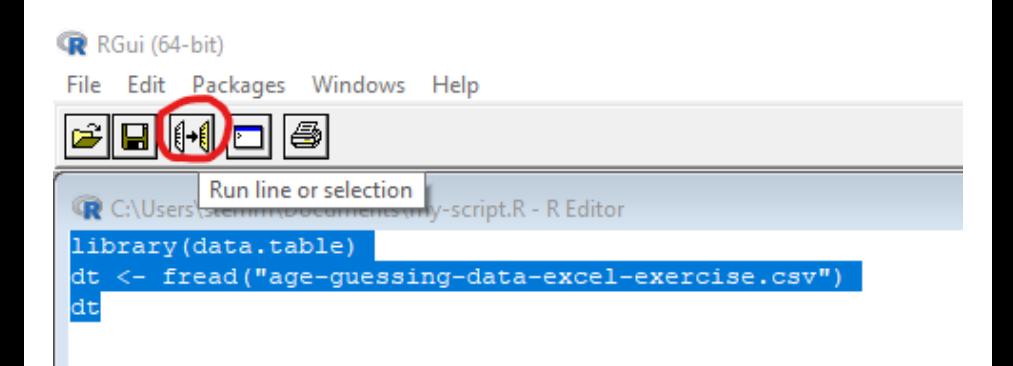

4 D F

∋⊳⊣

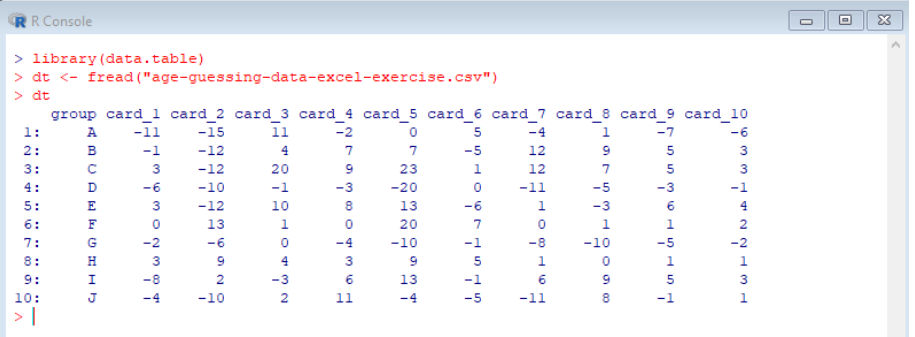

 $\leftarrow$   $\Box$ 

∢母

**SILLER**  $\sim$  э  $\rightarrow$ 

# Section 2

#### <span id="page-24-0"></span>[Recap: Working with data sets](#page-24-0)

4 0 F

D.

# Recap: Working with data sets

- Prepare data set: from Excel (\*.xlsx) to CSV (\*.csv)
- Read-in data set: fread(file = ...)
- Analyse, modify, plot data sets
- Save modified data set: fwrite(x=..., file=..., sep=',')

# Section 3

#### <span id="page-26-0"></span>[Accessing variables from a data.table](#page-26-0)

4 0 F

# Column Access - \$

```
Using $ to access a column
```
library(data.table) dt <- fread("age-guessing-data-excel-exercise.csv") dt\$group

## [1] "A" "B" "C" "D" "E" "F" "G" "H" "I" "J" dt\$card\_1

## [1] -11 -1 3 -6 3 0 -2 3 -8 -4 R-console: Press  $\left|\leftarrow\right|$  behind \$ to list all available column names

 $\Omega$ 

# Selecting multiple columns

#### We can also use  $\parallel$  to access columns

dt[, c("group", "card\_1")]

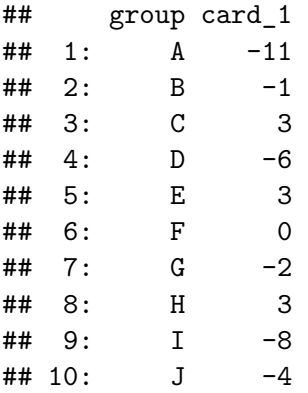

4 0 8

[Accessing variables from a data.table](#page-26-0)

# Selecting multiple columns

- ... or a combination of both ...
- dt[, c("group", "card\_1")]\$group
- ## [1] "A" "B" "C" "D" "E" "F" "G" "H" "I" "J"

4 0 8

# Section 4

#### <span id="page-30-0"></span>[Accessing subsets from data.table](#page-30-0)

4 D F

 $\rightarrow$ 

#### Subset: Selection of rows by row number

*# first row*  $dt$ [1]

## group card\_1 card\_2 card\_3 card\_4 card\_5 card\_6 ## 1: A -11 -15 11 -2 0 5 ## card\_7 card\_8 card\_9 card\_10 ## 1: -4 1 -7 -6

Subset: Selection of rows by row number

*# first three rows* dt[1:3]

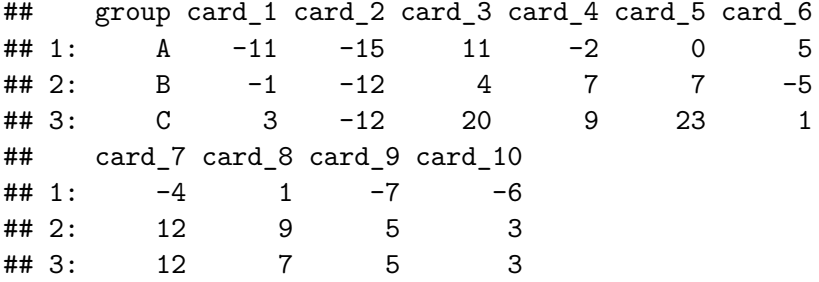

4 0 8

```
# all but the row 1 to 5
dt[-(1:5)]
```
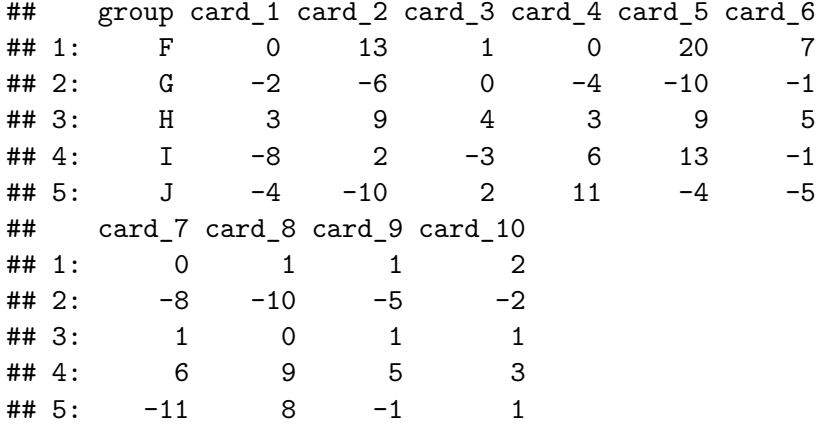

4 D F

 $\blacktriangleright$   $\blacktriangleright$  4

#### Subset: Selection of rows by variable value

*# Only rows where group equals "A" or "D"*  $dt$ [group == "A" | group == "D"]

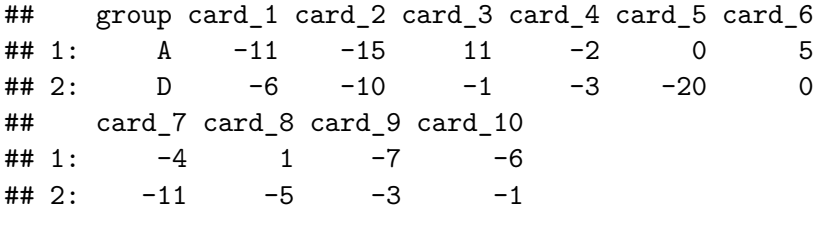

Symbol | is a logical "or": group can be "A" or "D"

 $\Omega$ 

Subset: Selection of rows by variable value

*# Only rows where the absolute value # of error is larger than 5*  $dt$ [abs(card\_1) > 5]

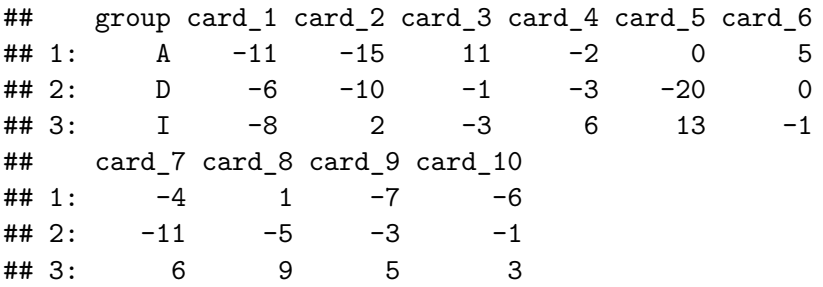

4 0 8

Subset: Selection of rows by variable value

*# Only rows where group is one of "A", "B" or "C" # and the absolute value of error for the 1st photograph # is larger than 5* dt [group %in% c("A", "B", "C") & abs(card\_1) > 5]

## group card\_1 card\_2 card\_3 card\_4 card\_5 card\_6 ## 1: A -11 -15 11 -2 0 5 ## card\_7 card\_8 card\_9 card\_10  $\# \# 1$ :  $-4$  1  $-7$   $-6$ 

- group %in% c("A", "B", "C") means group ==  $^{\prime\prime}$ A" | group ==  $^{\prime\prime}$ B" | group ==  $^{\prime\prime}$ C"
- Symbol & is a logical "and", i.e. group must be "A", "B" or "C" AND error is larger than 5

KED KARD KED KED E VOOR

Subset: Selection of rows by variable value

*# same as above, but using logical OR instead of AND* dt [group %in% c("A", "B", "C") | abs(card\_1) > 5]

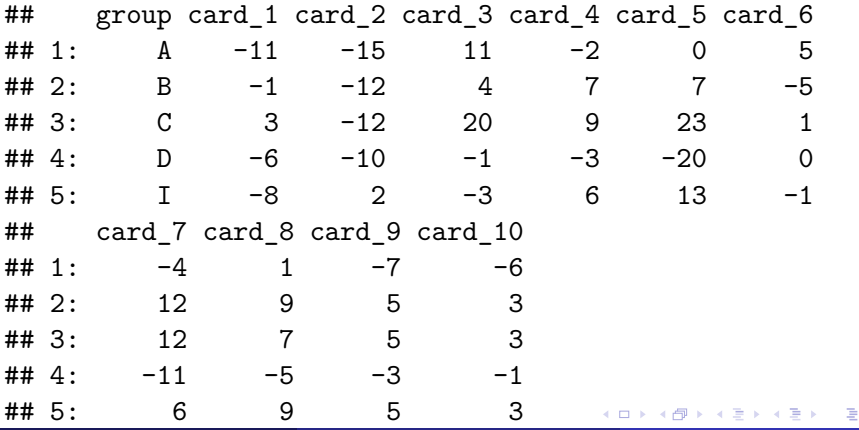

Eric Stemmler (Khovd University) [Introduction to Statistics and R](#page-0-0) 03.03.2021 12/22

# <span id="page-38-0"></span>Section 5

[Sorting](#page-38-0)

Eric Stemmler (Khovd University) [Introduction to Statistics and R](#page-0-0) 03.03.2021 13/22

重

**D** 

**K ロ ▶ K 御 ▶ K 君 ▶ K 君** 

## Sorting

To sort means to change the order of rows

Sorting: ascending vs descending

*# ascending* dt[order(card\_2)]

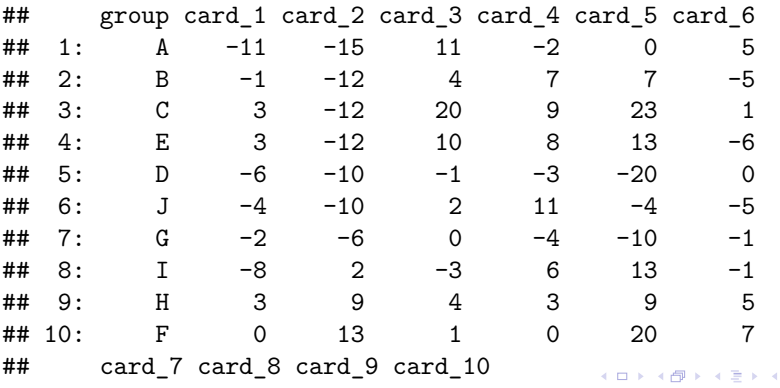

 $298$ 

Þ

## Sorting

To sort means to change the order of rows

Sorting: ascending vs descending

*# descending* dt[order(card\_2, decreasing = TRUE)]

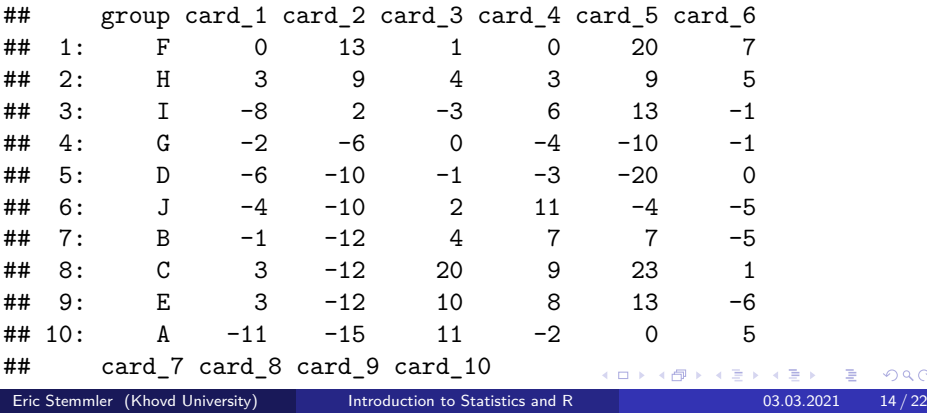

# Section 6

# <span id="page-41-0"></span>[Summary: What functions did we learn?](#page-41-0)

4 D F

# Summary: What functions did we learn?

- dt\$column: get column from data.table
- dt[, c("columnA", "columnB")]: get one or more columns from data.table
- order(column): Sort values in column in ascending order
- order(column, decreasing = TRUE): Sort values in column in decreasing order
- A %in% c(B, C; D): shortcut for  $A = B$  or  $A = C$  or  $A = D$
- Logical Or-operator  $\vert$ : A=="normal"  $\vert$  A=="small"
- Logical And-operator &: A>1 & A<5

 $\Omega$ 

# <span id="page-43-0"></span>Section 7

**[Exercises](#page-43-0)** 

**D** 

**K ロ ▶ K 御 ▶ K 君 ▶ K 君** 

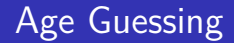

Analyse the age guessing data set. For each question, write one line of R code to determine the answer.

- **1** Which team had the lowest absolute error for card no. 8?
- **2** Which photograph card was the most difficult one, i.e. the one with the highest total error

[Zuur et al. \(2009\)](#page-48-1): The file BirdFlu.xls contains the annual number of confirmed cases of human Avian Influenza A/(H5N1) for several countries reported to the World Health Organization (WHO). The data were taken from the WHO website [\(www.who.int/en/\)](www.who.int/en/).

Download the data set and copy file BirdFlu.xls from [http://highstat.com/Books/Book3/MoreData.zip.](http://highstat.com/Books/Book3/MoreData.zip) Convert BirdFlu.xls into a csv format, ie. birdflu.csv. Write a R-script to answer the following questions:

- 1 What is the total number of bird flu cases in 2003 and in 2005?
- 2 Which country has had the *most* cases?
- **3** Which country has had the *least* bird flu deaths?

 $\Omega$ 

# Section 8

<span id="page-46-0"></span>[Quiz](#page-46-0)

[Quiz](#page-46-0)

重

J.

**K ロ ▶ K 御 ▶ K 君 ▶ K 君** 

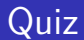

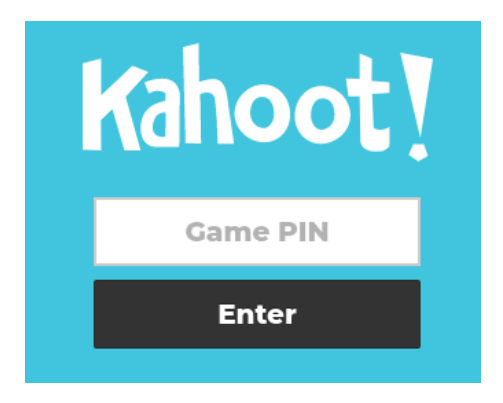

[Quiz](#page-46-0)

- Phone or Computer:<https://www.kahoot.it>
- Wifi: Platinum
- Password: H2SvsH2O

4 0 8

<span id="page-48-1"></span><span id="page-48-0"></span>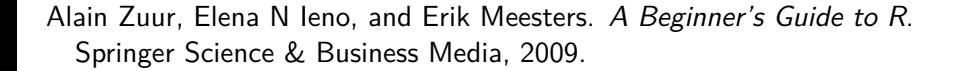

[Quiz](#page-46-0)

4 D F